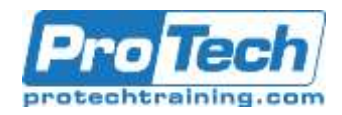

# **Course Summary**

## **Description**

The Veritas APTARE IT Analytics course includes both lecture and hands-on experience. You will learn the general principles, deployment, configuration, and management of APTARE IT Analytics, how to best utilize it for comprehensive IT analytics, and to deliver actionable insights through a single-pane-of-glass across on-premises, hybrid, and multi-cloud environments.

## **Objectives**

After completing this course, you will be able to:

- Describe the functionality of APTARE IT Analytics and the business problems that it solves
- Explain how APTAREIT Analytics works in Cloud and On-Prem environments
- Describe the license structure for the Backup Manager and the Storage Management Suite
- Describe Oracle license rules
- Obtain and install a license key
- Install the Portal on a Windows and Linux server

# **Topics**

- Introducing APTARE IT Analytics
- Getting Acquainted with APTARE IT Analytics Licensing
- Installing the APTARE IT Analytics Portal
- Working with APTARE IT Analytics Portal
- Installing the Collecting Data for Backup
- Installing the Collecting Data for Capacity and the Cloud
- Installing the Collecting Data for Virtualization
- Managing Hosts, Backup Servers and Host Groups
- Describe the elements, functions, and navigate through the APTARE IT Analytics Portal
- Provide User Access to the Portal and list the Portal user types and user privileges
- Describe Inventory privilege
- Collect data for backup and configure the Backup Manager
- More on [Aptare IT Analytics Datasheet](https://netxinc.com/wp-content/uploads/2019/10/NetX-00003xxx-Veritas-APTARE-10_3-Admin_Training-Course.pdf)
- Getting Acquainted with Reports
- Sharing, Scheduling and Organizing Reports
- Viewing and Using Alerts
- Managing and Monitoring APTARE IT Analytics
- Solutions Administration
- Advanced Sizing and Server **Considerations**
- Working with the Dynamic Template **Designer**
- Working with the SQL Template **Designer**

# **Prerequisites**

Students should be familiar with network, backup, storage, cloud (on-premises, hybrid, and multi cloud environments), and database concepts. Administration and configuration of Windows or Linux operating systems is required. Knowledge of IT Analytics is not required, but preferred.

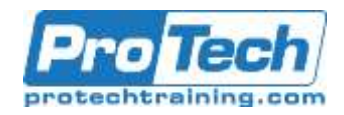

# Course Outline Course Outline

# **Veritas APTARE IT Analytics 10.3: Administration**

# **Course Summary (cont.)**

# **Audience**

This course is intended for technical professionals responsible for the design, configuration, operation, monitoring, and support of APTARE IT Analytics.

## **Duration**

Five Days

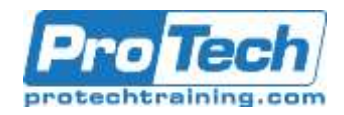

# **Course Outline**

- **I.** *Introducing APTARE IT Analytics*
	- A. APTARE IT Analytics: Overview
	- B. APTARE IT Analytics: Architecture and components

## **II.** *Getting Acquainted with APTARE IT Analytics Licensing*

- A. Licensed Modules
- B. APTARE IT Analytics: Licensing **Overview**

#### **III.** *Installing the APTARE IT Analytics Portal An overview of serverless stack build and deploy options*

- A. APTARE Portal Sizing
- B. Portal and Database Servers
- C. Installing the Portal on a Linux Server
- D. Installing the Portal on a Windows Server

Labs

- Exercise A: Installing Oracle Database Application
- Binaries
- Exercise B: Installing the Portal Application Binaries
- Exercise C: Installing the Database Schema
- Exercise D: Installing the License Key File

#### **IV.** *Working with APTARE IT Analytics Portal*

- A. Understanding the APTARE IT Analytics Portal
- B. Providing Portal Access and User Authentication
- C. Understanding Inventory Labs:
	- Exercise A: Using Search to navigate across the
	- APTARE IT Analytics Portal
	- Exercise B: Filtering Data in Management Grids
	- Exercise C: Working with Advanced Filters
	- Exercise D: Selecting Columns on Management Pages
- Exercise E: Using the Inventory **Navigator**
- Exercise F: Creating Portal User **Accounts**
- Exercise G: Working with User **Groups**
- **V.** *Installing the Collecting Data for Backup* 
	- A. Introduction
	- B. Backup Manager Configurations
	- C. Pre-Installation Setup for Veritas Backup Exec
	- D. Pre-Installation Setup for Veritas **NetBackup**
	- E. Discovery Policies for Veritas **NetBackup**
	- F. Installing Data Collectors
	- G. Validating Data Collection
	- H. Uninstalling the Data Collector Labs:
		- Exercise A: Adding Data **Collectors**
		- Exercise B: Installing the Data **Collector**
		- Exercise C: Adding Data Collector Policies
		- Exercise D: Validating Data **Collection**

## **VI.** *Installing the Collecting Data for Capacity and the Cloud*

- A. Data Collection for Capacity **Overview**
- B. Data Collector Installation Guide for the Cloud
- C. Pre-Installation Setup for Amazon Web Services
- D. Pre-Installation Setup for Microsoft Azure
- E. Validating Data Collection
- **VII.** *Managing Hosts, Backup Servers and Host Groups* 
	- A. Hosts, Backup Servers and Host **Groups**
	- B. Managing Attributes and Objects

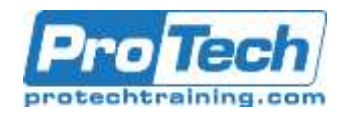

# **Course Outline (cont.)**

Labs

- Exercise A: Adding Host Groups
- Exercise B: Assigning a new host/server to a Host Group
- Exercise C: Managing Host **Groups**
- Exercise D: Decommission/Recommission Hosts and
- Backup Servers
- Exercise E: Adding and Managing Attributes

## **VIII.***Getting Acquainted with Reports*

- A. Working with Reports
- B. Generating Reports
- C. Maintaining Reports
	- Labs
		- Exercise A: Navigating through **Reports**
		- Exercise B: Selecting Report Scope
		- Exercise C: Configuring Report Scope with Attributes
		- Exercise D: Searching for Hosts in the Report Scope
		- Selector
		- Exercise E: Generating Reports
		- Exercise F: Advanced Filtering for Tabular Reports
		- Exercise G: Modifying and deleting saved Reports

## **IX.** *Sharing, Scheduling and Organizing Reports*

- A. Distributing, Sharing, Scheduling and Alerting
- B. Organizing Reports
- C. Understanding Report Data Caching Labs
	- Exercise A: Exporting and Emailing Reports and
	- Dashboards
	- Exercise B: Scheduling Exported and Emailed Reports
	- and Dashboards
	- Exercise C: Scheduling Exported and Emailed Reports
	- and Dashboards
- Exercise D: Sharing Reports, Dashboards and Folders
- Exercise E: Setting up Alerts for Tabular Reports
- **X.** *Viewing and Using Alerts* 
	- A. Working with Alerts
	- B. Managing Alert Notifications Labs
		- Exercise A: Configuring Master Schedules and Backup
		- **Windows**
		- Exercise B: Adding and Editing **Policies**
		- Exercise C: Managing and Monitoring Data Collection

## **XI.** *Managing and Monitoring APTARE IT Analytics*

- A. Configuring Master Schedules and Backup Windows
- B. Adding and Editing Policies
- C. Managing and Monitoring Data Collection Labs
	- Exercise A: Configuring Master Schedules and Backup
	- Windows
	- Exercise B: Adding and Editing Policies
	- Exercise C: Managing and Monitoring Data Collection

## **XII.** *Solutions Administration*

- A. Storage Optimization Solution Overview
- B. Risk Mitigation Solution Overview Labs
	- Exercise A: Configuring and Enabling Storage
	- Optimization Rules
	- Exercise B: Configuring Risk Mitigation Rules

## **XIII.***Advanced Sizing and Server Considerations*

- A. APTARE Data Collector Sizing
- B. Data Collector Server Configurations
- C. Capacity Manager Configurations
- D. File Analytics Configurations
- E. Fabric Manager Configurations
- F. Internal TCP Port Requirements

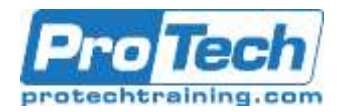

# **Course Outline (cont.)**

#### Labs

- Exercise A: Creating a NetApp User with API Privileges
- Exercise B: Adding a NetApp Data Collector Policy
- **Exercise C: Adding a File Analytics** Data Collector Policy
- Exercise D: Configuring Host Discovery and Collection
- Exercise E: Verifying Data Collection in the Portal

## **XIV.** *Working with the Dynamic Template Designer*

- A. Working with the Dynamic Template Designer
- B. Configuring Different Dynamic **Templates**

Labs

- Exercise A: Modifying an Out-ofthe-Box Dynamic
- Template
- Exercise B: Creating a Dynamic **Template**
- Exercise C: Configuring a Bar Chart Dynamic Template
- Exercise D: Configuring a Pie Chart Dynamic Template

#### **XV.** *Working with the SQL Template Designer*

- A. Working with the SQL Template Designer
- B. SQL Template Designer: Advanced **Options** Labs
	- Exercise A: Creating a SQL **Template**
	- Exercise B: Formatting the SQL Template Output
	- Exercise C: Saving and Sharing Report Templates